# Konfigurieren von IPSec mit EIGRP und IPX mithilfe von GRE-Tunneling ٦

## Inhalt

[Einführung](#page-0-0) [Voraussetzungen](#page-0-1) [Anforderungen](#page-0-2) [Verwendete Komponenten](#page-1-0) [Konventionen](#page-1-1) [Konfigurieren](#page-1-2) [Netzwerkdiagramm](#page-1-3) [Konfigurationen](#page-2-0) [Überprüfen](#page-5-0) [show-Befehlsausgabe mit Tunneln nach oben](#page-5-1) [Fehlerbehebung](#page-11-0) [Befehle zur Fehlerbehebung](#page-11-1) [Zugehörige Informationen](#page-11-2)

## <span id="page-0-0"></span>**Einführung**

Normale IPSec-Konfigurationen können keine Routing-Protokolle wie EIGRP (Enhanced Interior Gateway Routing Protocol) und OSPF (Open Shortest Path First) oder Nicht-IP-Datenverkehr wie Internetwork Packet Exchange (IPX), AppleTalk usw. übertragen. In diesem Dokument wird veranschaulicht, wie mithilfe eines Routing-Protokolls und nicht IP-basiertem Datenverkehr mit IPSec zwischen verschiedenen Netzwerken weitergeleitet wird. Bei dieser Technik wird eine generische Routing-Kapselung (GRE) verwendet, um dies zu erreichen.

## <span id="page-0-1"></span>**Voraussetzungen**

## <span id="page-0-2"></span>Anforderungen

Bevor Sie diese Konfiguration versuchen, stellen Sie sicher, dass Sie die folgenden Anforderungen erfüllen:

- Stellen Sie sicher, dass der Tunnel funktioniert, bevor Sie die Crypto-Maps anwenden.
- Die Crypto-Zugriffsliste muss GRE als Protokoll haben, um Folgendes zu ermöglichen: access-list 101 permit gre host x.x.x.x host y.y.y x.x.x.x =  $\leq$   $\leq$   $\leq$   $\leq$   $\leq$   $\leq$   $\leq$   $\leq$   $\leq$   $\leq$   $\leq$   $\leq$   $\leq$   $\leq$   $\leq$   $\leq$   $\leq$   $\leq$   $\leq$   $\leq$   $\leq$   $\leq$   $\leq$   $\leq$   $\leq$   $\leq$   $\leq$ <tunnel\_destination>
- Verwenden Sie Loopback-IP-Adressen, um Internet Key Exchange (IKE)-Peers und Tunnelquellen- und Tunneldestination zu identifizieren und so die Verfügbarkeit zu verbessern.

Eine Diskussion über mögliche Probleme mit der Maximum Transmission Unit (MTU) finden ● Sie unter [Anpassen der IP-MTU, der TCP-MSS und der PMTUD auf Windows- und Sun-](//www.cisco.com/en/US/tech/tk870/tk877/tk880/technologies_tech_note09186a008011a218.shtml)[Systemen](//www.cisco.com/en/US/tech/tk870/tk877/tk880/technologies_tech_note09186a008011a218.shtml).

### <span id="page-1-0"></span>Verwendete Komponenten

Die Informationen in diesem Dokument basieren auf den folgenden Software- und Hardwareversionen:

• Cisco IOS® Software-Versionen 12.1.8 und 12.2.1.

Die Informationen in diesem Dokument wurden von den Geräten in einer bestimmten Laborumgebung erstellt. Alle in diesem Dokument verwendeten Geräte haben mit einer leeren (Standard-)Konfiguration begonnen. Wenn Ihr Netzwerk in Betrieb ist, stellen Sie sicher, dass Sie die potenziellen Auswirkungen eines Befehls verstehen.

## <span id="page-1-1"></span>Konventionen

Weitere Informationen zu Dokumentkonventionen finden Sie in den [Cisco Technical Tips](//www.cisco.com/en/US/tech/tk801/tk36/technologies_tech_note09186a0080121ac5.shtml) [Conventions](//www.cisco.com/en/US/tech/tk801/tk36/technologies_tech_note09186a0080121ac5.shtml) .

# <span id="page-1-2"></span>**Konfigurieren**

In diesem Abschnitt erhalten Sie Informationen zum Konfigurieren der in diesem Dokument beschriebenen Funktionen.

Hinweis: Um weitere Informationen zu den in diesem Dokument verwendeten Befehlen zu erhalten, verwenden Sie das [Command Lookup Tool](//tools.cisco.com/Support/CLILookup/cltSearchAction.do) [\(nur registrierte](//tools.cisco.com/RPF/register/register.do) Kunden).

IOS-Konfigurationshinweis: Mit der Cisco IOS Software Version 12.2(13)T und höheren Codes (höhere Anzahl an T-Train-Codes, Cisco IOS Software Release 12.3 und höher Codes) muss die konfigurierte IPSec-"Crypto Map" nur auf die physische Schnittstelle angewendet werden. Sie muss nicht mehr auf die GRE-Tunnelschnittstelle angewendet werden. Die "Crypto Map" (Crypto Map) auf der physischen Schnittstelle und der Tunnelschnittstelle bei Verwendung der Cisco IOS Software Version 12.2.(13)T und neuer Codes funktioniert noch. Es wird jedoch dringend empfohlen, diese nur auf die physische Schnittstelle anzuwenden.

### <span id="page-1-3"></span>Netzwerkdiagramm

In diesem Dokument wird die in diesem Diagramm dargestellte Netzwerkeinrichtung verwendet.

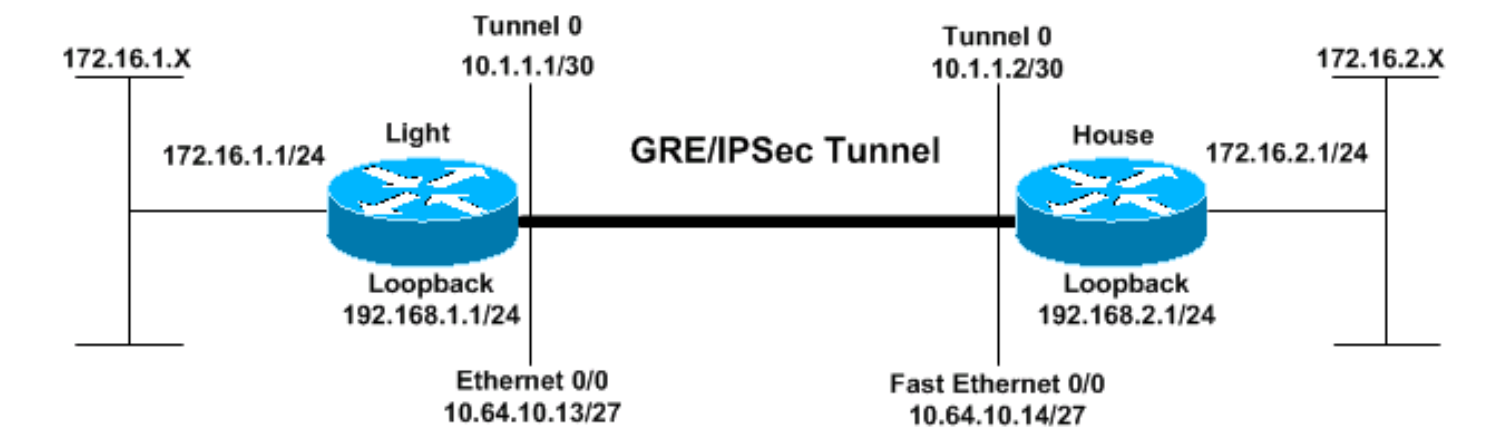

## <span id="page-2-0"></span>**Konfigurationen**

- Licht
- Haus

```
Licht
Current configuration:
!
version 12.2
no service single-slot-reload-enable
service timestamps debug uptime
service timestamps log uptime
no service password-encryption
!
hostname Light
!
logging rate-limit console 10 except errors
!
ip subnet-zero
!
!
no ip finger
!
no ip dhcp-client network-discovery
ipx routing 00e0.b06a.40fc
!
!--- IKE policies. crypto isakmp policy 25
hash md5
authentication pre-share
crypto isakmp key cisco123 address 192.168.2.1
!
!--- IPSec policies. crypto ipsec transform-set WWW esp-
des esp-md5-hmac
mode transport
!
crypto map GRE local-address Loopback0
crypto map GRE 50 ipsec-isakmp
set peer 192.168.2.1
set transform-set WWW
!--- What to encrypt? match address 101
!
call rsvp-sync
!
fax interface-type modem
mta receive maximum-recipients 0
```

```
interface Loopback0
ip address 192.168.1.1 255.255.255.0
!
interface Tunnel0
ip address 10.1.1.1 255.255.255.252
ip mtu 1440
ipx network CC
tunnel source Loopback0
tunnel destination 192.168.2.1
crypto map GRE
!
interface FastEthernet0/0
ip address 10.64.10.13 255.255.255.224
no ip route-cache
no ip mroute-cache
duplex auto
speed auto
crypto map GRE
!
interface FastEthernet0/1
ip address 172.16.1.1 255.255.255.0
duplex auto
speed auto
ipx network AA
!
router eigrp 10
network 10.1.1.0 0.0.0.3
network 172.16.1.0 0.0.0.255
network 192.168.1.0
no auto-summary
no eigrp log-neighbor-changes
!
ip kerberos source-interface any
ip classless
ip route 192.168.2.0 255.255.255.0 10.64.10.14
ip http server
!
!--- What to encrypt? access-list 101 permit gre host
192.168.1.1 host 192.168.2.1
!
dial-peer cor custom
!
line con 0
transport input none
line aux 0
line vty 0 4
login
!
end
Light#!
Haus
Current configuration:
version 12.1
service timestamps debug uptime
service timestamps log uptime
no service password-encryption
!
hostname House
!
```
!

```
ip subnet-zero
!
ipx routing 00e0.b06a.4114
!
!--- IKE policies. crypto isakmp policy 25
hash md5
authentication pre-share
crypto isakmp key cisco123 address 192.168.1.1
!
!--- IPSec policies. crypto ipsec transform-set WWW esp-
des esp-md5-hmac
mode transport
!
crypto map GRE local-address Loopback0
crypto map GRE 50 ipsec-isakmp
set peer 192.168.1.1
set transform-set WWW
!--- What to encrypt? match address 101
!
!
interface Loopback0
ip address 192.168.2.1 255.255.255.0
!
interface Tunnel0
ip address 10.1.1.2 255.255.255.252
ip mtu 1440
ipx network CC
tunnel source Loopback0
tunnel destination 192.168.1.1
crypto map GRE
!
interface FastEthernet0/0
ip address 10.64.10.14 255.255.255.224
no ip route-cache
no ip mroute-cache
duplex auto
speed auto
crypto map GRE
!
interface FastEthernet0/1
ip address 172.16.2.1 255.255.255.0
duplex auto
speed auto
ipx network BB
!
interface FastEthernet4/0
no ip address
shutdown
duplex auto
speed auto
!
router eigrp 10
network 10.1.1.0 0.0.0.3
network 172.16.2.0 0.0.0.255
network 192.168.2.0
no auto-summary
no eigrp log-neighbor-changes
!
ip classless
ip route 192.168.1.0 255.255.255.0 10.64.10.13
ip http server
!--- What to encrypt? access-list 101 permit gre host
192.168.2.1 host 192.168.1.1
!
```

```
line con 0
line aux 0
line vty 0 4
login
!
end
House#
```
# <span id="page-5-0"></span>Überprüfen

Dieser Abschnitt enthält Informationen zur Bestätigung, dass Ihre Konfiguration ordnungsgemäß funktioniert.

Bestimmte show-Befehle werden vom [Output Interpreter Tool](https://www.cisco.com/cgi-bin/Support/OutputInterpreter/home.pl) unterstützt (nur [registrierte](//tools.cisco.com/RPF/register/register.do) Kunden), mit dem Sie eine Analyse der show-Befehlsausgabe anzeigen können.

- show crypto engine connections active Zeigt verschlüsselte und entschlüsselte Pakete zwischen IPSec-Peers an.
- show crypto isakmp sa Zeigt Sicherheitszuordnungen für Phase 1 an.
- show crypto ipsec sa Zeigt die Sicherheitszuordnungen für Phase 2 an.
- show ipx route [network] [default] [detail] Zeigt den Inhalt der IPX-Routing-Tabelle.

### <span id="page-5-1"></span>show-Befehlsausgabe mit Tunneln nach oben

```
Light#show ip route
Codes: C - connected, S - static, I - IGRP, R - RIP, M - mobile, B - BGP
        D - EIGRP, EX - EIGRP external, O - OSPF, IA - OSPF inter area
       N1 - OSPF NSSA external type 1, N2 - OSPF NSSA external type 2
       E1 - OSPF external type 1, E2 - OSPF external type 2, E - EGP
        i - IS-IS, L1 - IS-IS level-1, L2 - IS-IS level-2, ia - IS-IS inter area
        * - candidate default, U - per-user static route, o - ODR
        P - periodic downloaded static route
Gateway of last resort is not set
      172.16.0.0/24 is subnetted, 2 subnets
C 172.16.1.0 is directly connected, FastEthernet0/1
D 172.16.2.0 [90/297246976] via 10.1.1.2, 00:00:31, Tunnel0
      10.0.0.0/8 is variably subnetted, 2 subnets, 2 masks
C 10.1.1.0/30 is directly connected, Tunnel0
C 10.64.10.0/27 is directly connected, FastEthernet0/0
C 192.168.1.0/24 is directly connected, Loopback0
S 192.168.2.0/24 [1/0] via 10.64.10.14
Light#ping
Protocol [ip]:
Target IP address: 172.16.2.1
Repeat count [5]:
Datagram size [100]:
Timeout in seconds [2]:
Extended commands [n]: y
Source address or interface: 172.16.1.1
Type of service [0]:
Set DF bit in IP header? [no]:
Validate reply data? [no]:
Data pattern [0xABCD]:
```
Loose, Strict, Record, Timestamp, Verbose[none]: Sweep range of sizes [n]: Type escape sequence to abort. Sending 5, 100-byte ICMP Echos to 172.16.2.1, timeout is 2 seconds: !!!!! Success rate is 100 percent  $(5/5)$ , round-trip min/avg/max =  $1/2/4$  ms Light# House#**show ip route** Codes: C - connected, S - static, I - IGRP, R - RIP, M - mobile, B - BGP D - EIGRP, EX - EIGRP external, O - OSPF, IA - OSPF inter area N1 - OSPF NSSA external type 1, N2 - OSPF NSSA external type 2 E1 - OSPF external type 1, E2 - OSPF external type 2, E - EGP i - IS-IS, L1 - IS-IS level-1, L2 - IS-IS level-2, ia - IS-IS inter area \* - candidate default, U - per-user static route, o - ODR P - periodic downloaded static route Gateway of last resort is not set 172.16.0.0/24 is subnetted, 2 subnets D 172.16.1.0 [90/297246976] via 10.1.1.1, 00:00:36, Tunnel0 C 172.16.2.0 is directly connected, FastEthernet0/1 10.0.0.0/8 is variably subnetted, 2 subnets, 2 masks C 10.1.1.0/30 is directly connected, Tunnel0 C 10.64.10.0/27 is directly connected, FastEthernet0/0 S 192.168.1.0/24 [1/0] via 10.64.10.13 C 192.168.2.0/24 is directly connected, Loopback0 House#**ping** Protocol [ip]: Target IP address: 172.16.1.1 Repeat count [5]: Datagram size [100]: Timeout in seconds [2]: Extended commands [n]: y Source address or interface: 172.16.2.1 Type of service [0]: Set DF bit in IP header? [no]: Validate reply data? [no]: Data pattern [0xABCD]: Loose, Strict, Record, Timestamp, Verbose[none]: Sweep range of sizes [n]: Type escape sequence to abort. Sending 5, 100-byte ICMP Echos to 172.16.1.1, timeout is 2 seconds: !!!!! Success rate is 100 percent (5/5), round-trip min/avg/max = 1/2/4 ms Light#**show ipx route** Codes: C - Connected primary network, c - Connected secondary network S - Static, F - Floating static, L - Local (internal), W - IPXWAN R - RIP, E - EIGRP, N - NLSP, X - External, A - Aggregate s - seconds, u - uses, U - Per-user static 3 Total IPX routes. Up to 1 parallel paths and 16 hops allowed. No default route known.

C AA (NOVELL-ETHER), Fa0/1 C CC (TUNNEL), Tu0 R BB [151/01] via CC.00e0.b06a.4114, 17s, Tu0

#### House#**show ipx route**

Codes:  $C -$  Connected primary network,  $C -$  Connected secondary network S - Static, F - Floating static, L - Local (internal), W - IPXWAN R - RIP, E - EIGRP, N - NLSP, X - External, A - Aggregate

s - seconds, u - uses, U - Per-user static

3 Total IPX routes. Up to 1 parallel paths and 16 hops allowed.

No default route known.

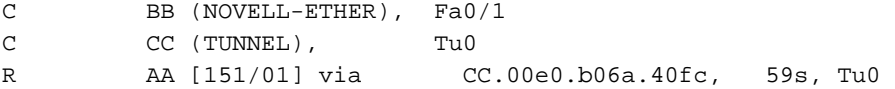

#### Light#**ping ipx BB.0004.9af2.8261**

Type escape sequence to abort. Sending 5, 100-byte IPX Novell Echoes to BB.0004.9af2.8261, timeout is 2 second: !!!!! Success rate is 100 percent  $(5/5)$ , round-trip min/avg/max =  $1/2/4$  ms

#### House#**ping ipx AA.0004.9af2.8181**

Type escape sequence to abort. Sending 5, 100-byte IPX Novell Echoes to AA.0004.9af2.8181, timeout is 2 second: !!!!! Success rate is 100 percent (5/5), round-trip min/avg/max = 1/2/4 ms

#### Light#**show crypto isa sa**

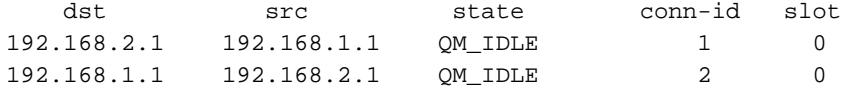

#### House#**show crypto isa sa**

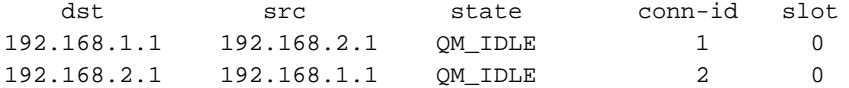

#### Light#**show crypto engine connections active**

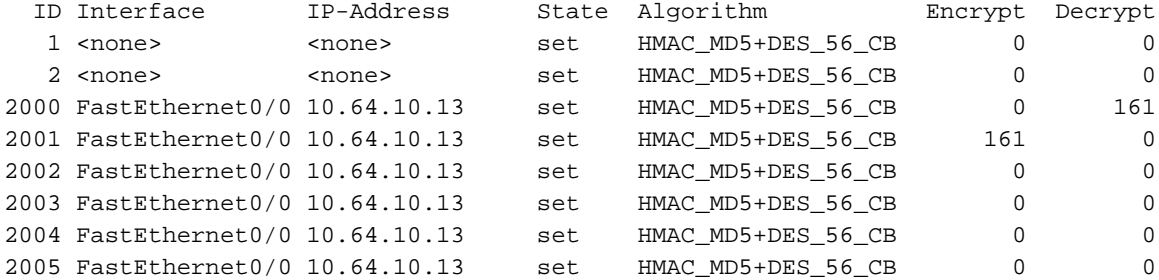

#### House#**show crypto engine connections active**

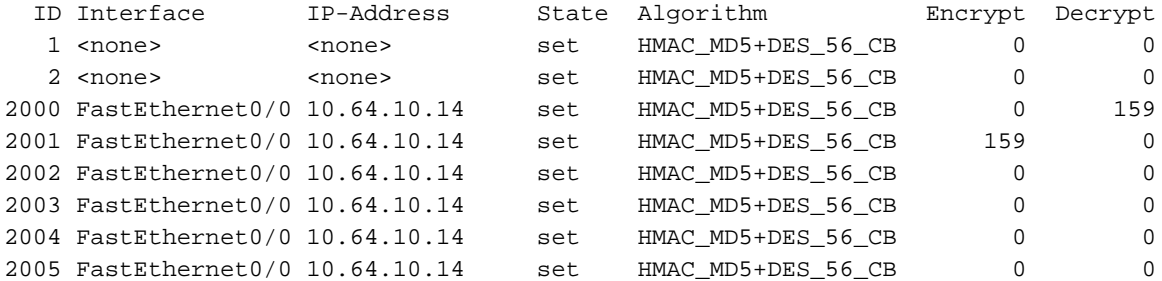

#### House#**show crypto ipsec sa detail**

```
interface: Tunnel0
    Crypto map tag: GRE, local addr. 192.168.2.1
```

```
 local ident (addr/mask/prot/port): (192.168.2.1/255.255.255.255/47/0)
 remote ident (addr/mask/prot/port): (192.168.1.1/255.255.255.255/47/0)
 current_peer: 192.168.1.1
 PERMIT, flags={origin_is_acl,transport_parent,}
  #pkts encaps: 192, #pkts encrypt: 192, #pkts digest 192
  #pkts decaps: 190, #pkts decrypt: 190, #pkts verify 190
  #pkts compressed: 0, #pkts decompressed: 0
  #pkts not compressed: 0, #pkts compr. failed: 0, #pkts decompress failed: 0
  #pkts no sa (send) 12, #pkts invalid sa (rcv) 0
  #pkts encaps failed (send) 0, #pkts decaps failed (rcv) 0
  #pkts invalid prot (recv) 0, #pkts verify failed: 0
  #pkts invalid identity (recv) 0, #pkts invalid len (rcv) 0
  #pkts replay rollover (send): 0, #pkts replay rollover (rcv) 0
  ##pkts replay failed (rcv): 0
  #pkts internal err (send): 0, #pkts internal err (recv) 0
  local crypto endpt.: 192.168.2.1, remote crypto endpt.: 192.168.1.1
   path mtu 1514, media mtu 1514
   current outbound spi: 1FA721CA
   inbound esp sas:
    spi: 0xEE52531(249898289)
      transform: esp-des esp-md5-hmac ,
      in use settings ={Transport, }
     slot: 0, conn id: 2000, flow_id: 1, crypto map: GRE
      sa timing: remaining key lifetime (k/sec): (4607961/2797)
     IV size: 8 bytes
     replay detection support: Y
    spi: 0xFEE24F3(267265267)
      transform: esp-des esp-md5-hmac ,
      in use settings ={Transport, }
      slot: 0, conn id: 2002, flow_id: 3, crypto map: GRE
      sa timing: remaining key lifetime (k/sec): (4608000/2826)
     IV size: 8 bytes
     replay detection support: Y
    spi: 0x19240817(421791767)
      transform: esp-des esp-md5-hmac ,
      in use settings ={Transport, }
      slot: 0, conn id: 2004, flow_id: 5, crypto map: GRE
      sa timing: remaining key lifetime (k/sec): (4608000/2759)
      IV size: 8 bytes
      replay detection support: Y
   inbound ah sas:
   inbound pcp sas:
   outbound esp sas:
    spi: 0x1FA721CA(531046858)
      transform: esp-des esp-md5-hmac ,
     in use settings =\{Transport, \} slot: 0, conn id: 2001, flow_id: 2, crypto map: GRE
      sa timing: remaining key lifetime (k/sec): (4607972/2797)
      IV size: 8 bytes
      replay detection support: Y
    spi: 0x12B10EB0(313593520)
      transform: esp-des esp-md5-hmac ,
     in use settings =\{Transport, \} slot: 0, conn id: 2003, flow_id: 4, crypto map: GRE
      sa timing: remaining key lifetime (k/sec): (4608000/2826)
      IV size: 8 bytes
      replay detection support: Y
    spi: 0x1A700242(443548226)
      transform: esp-des esp-md5-hmac ,
```

```
 in use settings ={Transport, }
         slot: 0, conn id: 2005, flow_id: 6, crypto map: GRE
         sa timing: remaining key lifetime (k/sec): (4608000/2759)
         IV size: 8 bytes
         replay detection support: Y
      outbound ah sas:
      outbound pcp sas:
    local ident (addr/mask/prot/port): (192.168.2.1/255.255.255.255/0/0)
    remote ident (addr/mask/prot/port): (192.168.1.1/255.255.255.255/0/0)
    current_peer: 192.168.1.1
      PERMIT, flags={transport_parent,}
     #pkts encaps: 0, #pkts encrypt: 0, #pkts digest 0
     #pkts decaps: 0, #pkts decrypt: 0, #pkts verify 0
     #pkts compressed: 0, #pkts decompressed: 0
     #pkts not compressed: 0, #pkts compr. failed: 0, #pkts decompress failed: 0
     #pkts no sa (send) 0, #pkts invalid sa (rcv) 0
     #pkts encaps failed (send) 0, #pkts decaps failed (rcv) 0
     #pkts invalid prot (recv) 0, #pkts verify failed: 0
     #pkts invalid identity (recv) 0, #pkts invalid len (rcv) 0
     #pkts replay rollover (send): 0, #pkts replay rollover (rcv) 0
     ##pkts replay failed (rcv): 0
     #pkts internal err (send): 0, #pkts internal err (recv) 0
      local crypto endpt.: 192.168.2.1, remote crypto endpt.: 192.168.1.1
      path mtu 1514, media mtu 1514
      current outbound spi: 0
      inbound esp sas:
      inbound ah sas:
      inbound pcp sas:
      outbound esp sas:
      outbound ah sas:
      outbound pcp sas:
interface: FastEthernet0/0
     Crypto map tag: GRE, local addr. 192.168.2.1
    local ident (addr/mask/prot/port): (192.168.2.1/255.255.255.255/47/0)
    remote ident (addr/mask/prot/port): (192.168.1.1/255.255.255.255/47/0)
    current_peer: 192.168.1.1
     PERMIT, flags={origin_is_acl,transport_parent,}
     #pkts encaps: 193, #pkts encrypt: 193, #pkts digest 193
     #pkts decaps: 192, #pkts decrypt: 192, #pkts verify 192
     #pkts compressed: 0, #pkts decompressed: 0
     #pkts not compressed: 0, #pkts compr. failed: 0, #pkts decompress failed: 0
     #pkts no sa (send) 12, #pkts invalid sa (rcv) 0
     #pkts encaps failed (send) 0, #pkts decaps failed (rcv) 0
     #pkts invalid prot (recv) 0, #pkts verify failed: 0
     #pkts invalid identity (recv) 0, #pkts invalid len (rcv) 0
     #pkts replay rollover (send): 0, #pkts replay rollover (rcv) 0
     ##pkts replay failed (rcv): 0
     #pkts internal err (send): 0, #pkts internal err (recv) 0
```

```
 local crypto endpt.: 192.168.2.1, remote crypto endpt.: 192.168.1.1
   path mtu 1514, media mtu 1514
   current outbound spi: 1FA721CA
   inbound esp sas:
    spi: 0xEE52531(249898289)
      transform: esp-des esp-md5-hmac ,
      in use settings ={Transport, }
      slot: 0, conn id: 2000, flow_id: 1, crypto map: GRE
      sa timing: remaining key lifetime (k/sec): (4607961/2789)
      IV size: 8 bytes
     replay detection support: Y
    spi: 0xFEE24F3(267265267)
      transform: esp-des esp-md5-hmac ,
      in use settings ={Transport, }
      slot: 0, conn id: 2002, flow_id: 3, crypto map: GRE
      sa timing: remaining key lifetime (k/sec): (4608000/2817)
     IV size: 8 bytes
     replay detection support: Y
    spi: 0x19240817(421791767)
      transform: esp-des esp-md5-hmac ,
      in use settings ={Transport, }
      slot: 0, conn id: 2004, flow_id: 5, crypto map: GRE
      sa timing: remaining key lifetime (k/sec): (4608000/2750)
      IV size: 8 bytes
      replay detection support: Y
   inbound ah sas:
   inbound pcp sas:
   outbound esp sas:
   spi: 0x1FA721CA(531046858)
      transform: esp-des esp-md5-hmac ,
      in use settings ={Transport, }
      slot: 0, conn id: 2001, flow_id: 2, crypto map: GRE
      sa timing: remaining key lifetime (k/sec): (4607972/2789)
      IV size: 8 bytes
     replay detection support: Y
    spi: 0x12B10EB0(313593520)
      transform: esp-des esp-md5-hmac ,
      in use settings ={Transport, }
      slot: 0, conn id: 2003, flow_id: 4, crypto map: GRE
      sa timing: remaining key lifetime (k/sec): (4608000/2817)
      IV size: 8 bytes
     replay detection support: Y
    spi: 0x1A700242(443548226)
      transform: esp-des esp-md5-hmac ,
      in use settings ={Transport, }
      slot: 0, conn id: 2005, flow_id: 6, crypto map: GRE
      sa timing: remaining key lifetime (k/sec): (4608000/2750)
      IV size: 8 bytes
      replay detection support: Y
   outbound ah sas:
  outbound pcp sas:
 local ident (addr/mask/prot/port): (192.168.2.1/255.255.255.255/0/0)
 remote ident (addr/mask/prot/port): (192.168.1.1/255.255.255.255/0/0)
 current_peer: 192.168.1.1
  PERMIT, flags={transport_parent,}
  #pkts encaps: 0, #pkts encrypt: 0, #pkts digest 0
```

```
 #pkts decaps: 0, #pkts decrypt: 0, #pkts verify 0
 #pkts compressed: 0, #pkts decompressed: 0
 #pkts not compressed: 0, #pkts compr. failed: 0, #pkts decompress failed: 0
 #pkts no sa (send) 0, #pkts invalid sa (rcv) 0
 #pkts encaps failed (send) 0, #pkts decaps failed (rcv) 0
 #pkts invalid prot (recv) 0, #pkts verify failed: 0
 #pkts invalid identity (recv) 0, #pkts invalid len (rcv) 0
 #pkts replay rollover (send): 0, #pkts replay rollover (rcv) 0
 ##pkts replay failed (rcv): 0
 #pkts internal err (send): 0, #pkts internal err (recv) 0
 local crypto endpt.: 192.168.2.1, remote crypto endpt.: 192.168.1.1
 path mtu 1514, media mtu 1514
 current outbound spi: 0
 inbound esp sas:
  inbound ah sas:
  inbound pcp sas:
  outbound esp sas:
  outbound ah sas:
  outbound pcp sas:
```
## <span id="page-11-0"></span>Fehlerbehebung

Dieser Abschnitt enthält Informationen zur Fehlerbehebung in Ihrer Konfiguration.

### <span id="page-11-1"></span>Befehle zur Fehlerbehebung

Bestimmte show-Befehle werden vom [Output Interpreter Tool](https://www.cisco.com/cgi-bin/Support/OutputInterpreter/home.pl) unterstützt (nur [registrierte](//tools.cisco.com/RPF/register/register.do) Kunden), mit dem Sie eine Analyse der show-Befehlsausgabe anzeigen können.

Hinweis: Bevor Sie Debugbefehle ausgeben, lesen Sie [die](//www.cisco.com/en/US/tech/tk801/tk379/technologies_tech_note09186a008017874c.shtml) Informationen [Wichtige Informationen](//www.cisco.com/en/US/tech/tk801/tk379/technologies_tech_note09186a008017874c.shtml) [über Debug-Befehle](//www.cisco.com/en/US/tech/tk801/tk379/technologies_tech_note09186a008017874c.shtml).

- debug crypto isakmp: Zeigt Fehler in Phase 1 an.
- debug crypto ipsec: Zeigt Fehler in Phase 2 an.
- debug crypto engine: Zeigt Informationen vom Crypto Engine an.
- debug ip *your routing protocol* Zeigt Informationen über die Routing-Transaktionen des Routing-Protokolls an.
- **clear crypto connection-id** *[Steckplatz | rsm | vip]* **—**Beendet eine aktuell laufende verschlüsselte Sitzung. Verschlüsselte Sitzungen enden normalerweise, wenn die Sitzung das Zeitlimit überschreitet. Verwenden Sie den Befehl show crypto cisco connections, um den Wert connection-id zu ermitteln.
- clear crypto isakmp Löscht die Sicherheitszuordnungen für Phase 1.
- clear crypto sa: Löscht die Sicherheitszuordnungen für Phase 2.

# <span id="page-11-2"></span>Zugehörige Informationen

• **[IPSec-Support-Seite](//www.cisco.com/en/US/tech/tk583/tk372/tsd_technology_support_protocol_home.html?referring_site=bodynav)** 

- [Eine Einführung in die IP Security \(IPSec\)-Verschlüsselung](//www.cisco.com/en/US/tech/tk583/tk372/technologies_tech_note09186a0080094203.shtml?referring_site=bodynav)
- [Konfigurieren der IPSec-Netzwerksicherheit](//www.cisco.com/en/US/docs/ios/12_1/security/configuration/guide/scdipsec.html?referring_site=bodynav)
- [Konfigurieren des Internet Key Exchange Security Protocol](//www.cisco.com/en/US/docs/ios/12_1/security/configuration/guide/scdike.html?referring_site=bodynav)
- [Command Lookup Tool](//tools.cisco.com/Support/CLILookup/cltSearchAction.do?referring_site=bodynav) (nur registrierte Kunden)
- [Technischer Support Cisco Systems](//www.cisco.com/cisco/web/support/index.html?referring_site=bodynav)